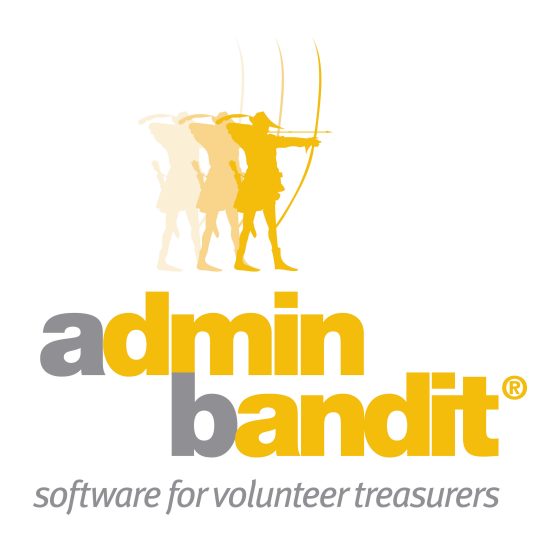

# **USER MANUAL Part 7 Fund Raising/Event Reports**

**Software for the benefit of community group treasurers and the peak bodies supporting them**

## **PART SEVEN**

**Welcome to the Part 7 of Admin Bandit's user manual … which is dedicated to our Fundraising/Event Reports.**

**Given that an organisation's fundraising can be regarded as GST-free, while it's other financial activities are not, this is an important and useful tool in Admin Bandit. What's more, our Fundraising/Event Reports are indispensable for evaluating and planning your organisation's activities to gain additional income or engage members on a deeper social level.**

### **CONTENTS**

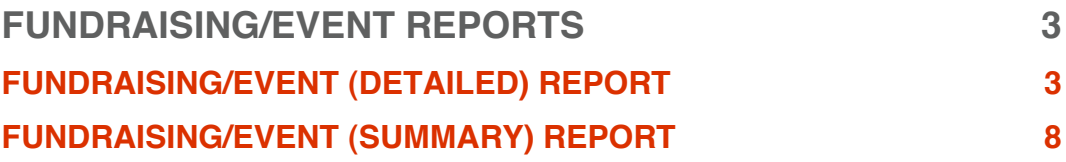

### **Fundraising/Event Reports**

**Broadly speaking, your Fundraising/Event Reports itemises your organisation's social activities, whether they're to raise much-need extra income or purely to entertain your members, guests and associates.** 

**Under the Reports function, choose Fundraising/Event Reports (the fourth option). This takes you to the Fundraising/Event Reports screen, which contains red links to two reports:** 

- **1. Fundraising/Event (Detailed) Report**
- **2. Fundraising/Event (Summary) Report.**

**You'll notice that some of the information in the above reports is also included in your Treasurer's Report.**

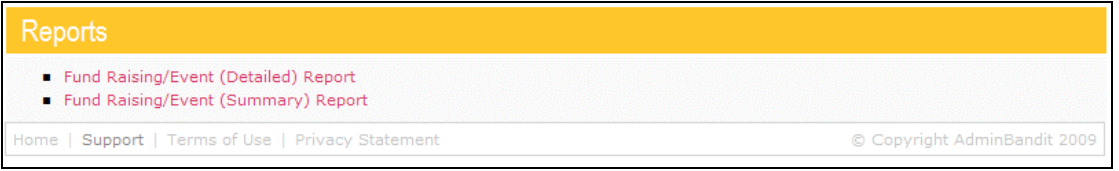

#### **FUNDRAISING/EVENT (DETAILED) REPORT**

Your **Fundraising/Event (Detailed) Report** provides a comprehensive overview of your organisation's activities to obtain additional income or entertain members and guests. As you can imagine, this report is a fantastic tool for evaluating the effectiveness of fundraising activities and events, as well as planning future needs and activities.

Select **Fundraising/Event Reports** in the **Reports** pull-down menu on the main menu bar. We're looking at the detailed report, so click the first link to access a **Select Date Range** screen, which comprises a box divided into two parts:

1. **Start Date**

#### 2. **End Date**.

Enter the start of your financial year at **Start Date** and the final day of the last full month at **End Date**. In doing this, you're asking Admin Bandit to generate a **Fundraising/Event (Detailed) Report** for the year to date, which means it will cover all of your organisation's initiatives to raise extra monies for the current financial year where there has been income and expenses recorded.

Click the **Confirm** button to generate your report.

Alternatively, click **Cancel** if you don't wish to proceed and you'll be directed to the **Transaction List**.

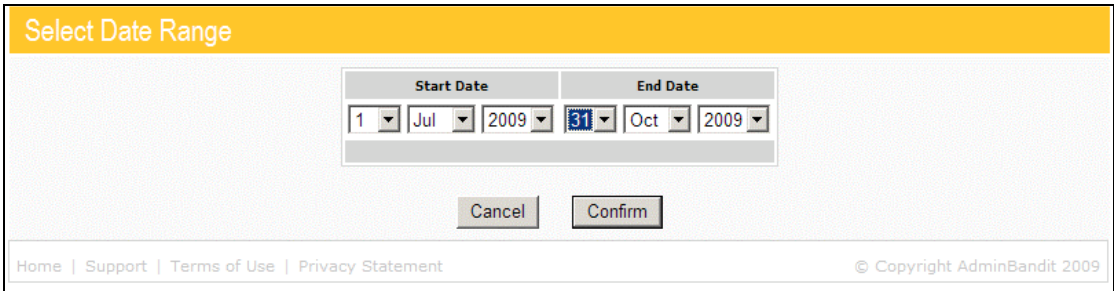

On choosing **Confirm**, a **Report Generated** screen activates, which contains a red **here** link. When you click this, a **Done** screen appears, as well as a **File Download** window. This gives you three options for downloading your report:

- 1. **Open**: opens your report in Adobe Acrobat
- 2. **Save**: prompts you to save your report as a PDF file
- 3. **Cancel**: abandons your report.

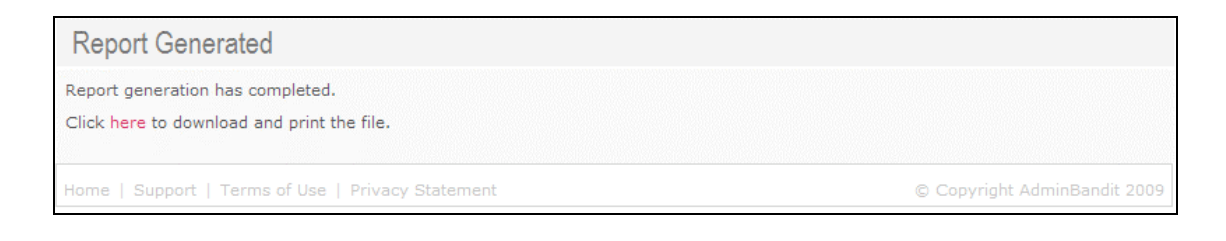

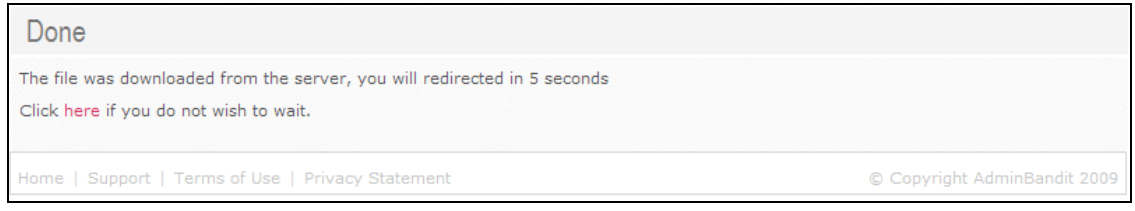

After any of the above actions, you'll be directed back to the **Reports** screen.

Please remember to save an electronic copy of your report for future reference.

**Understanding Your Fundraising/Event (Detailed) Report**

Your **Fundraising/Event (Detailed) Report** is an overview all your events and fundraising activities for the current financial year to date, showing for each activity: cost, income, profit and budgeted profit.

Let's take a closer look using the key below and the example on the next page:

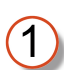

Your organisation's logo (if you uploaded it to **Client Details** in the **Options** function)

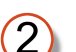

Your organisation's name

 $\left(3\right)$ 

Report name

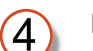

Date range

Bank accounts included

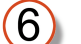

6

Individual bank account names

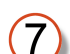

Date of payment or cost

 $(8)$ 

Cheque or receipt number (depending on whether transaction is a payment or cost)

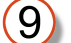

The person or organisation items income came from or payments went to

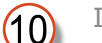

Income (money in)

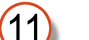

Payment (money out)

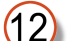

Total profit or loss (loss is indicated by a "minus" sign)

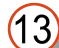

Individual event or fundraiser

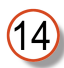

Asterisk \* signals an activity expressly undertaken for fundraising

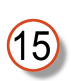

GST-free note appears when you've marked your organisation as GST exempt in the **Options** function

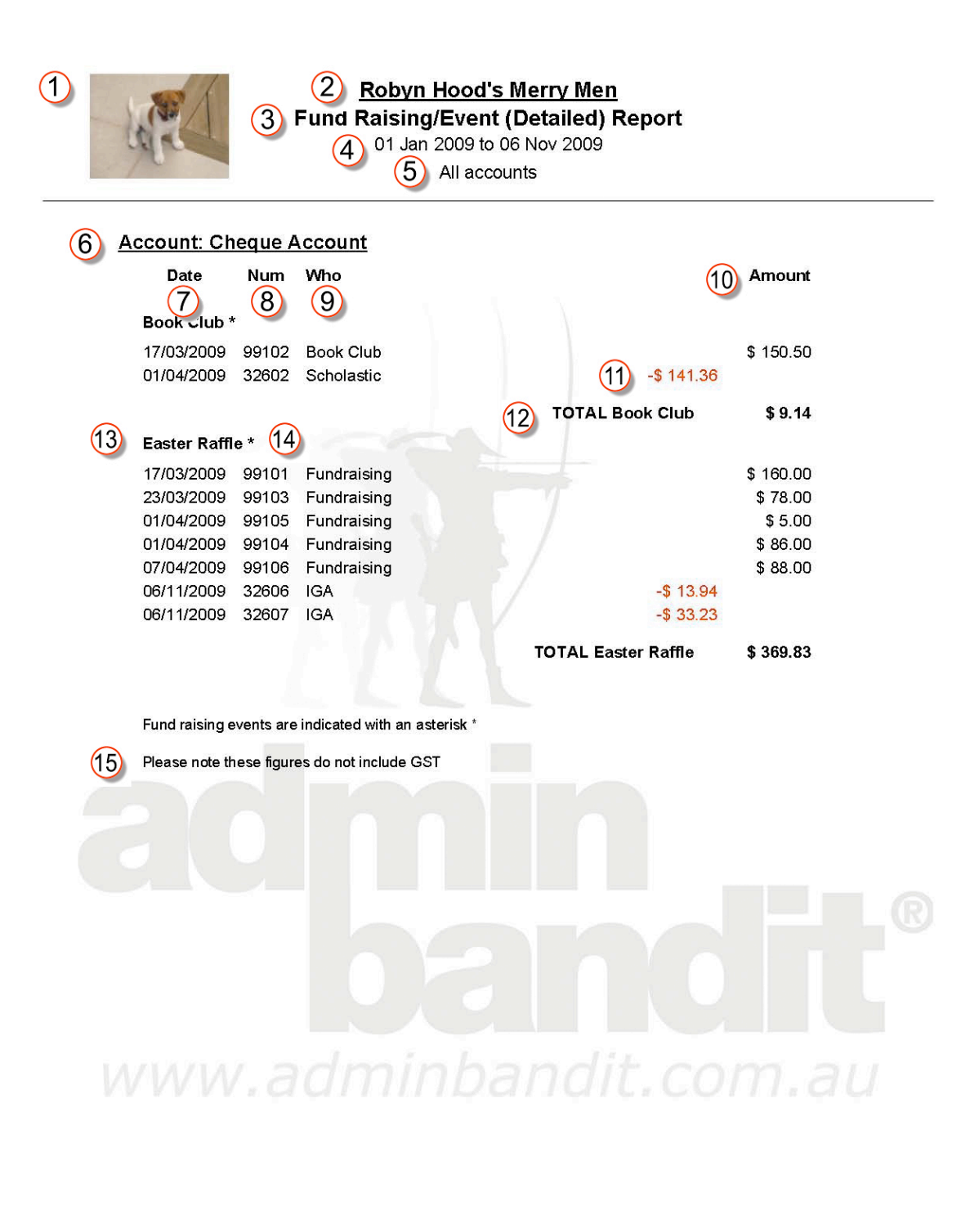

Treasurer - Wonder Woman

Printed: 06 Nov 2009

Page 1 of 1

Report produced by Admin Bandit software

### **FUNDRAISING/EVENT (SUMMARY) REPORT**

As with Admin Bandit's other "summary" reports, the **Fundraising/Event (Summary) Report** is an abridged version of its more comprehensive cousin. The steps to creating it are similar….

Select **Fundraising/Event Reports** in the **Reports** pull-down menu on the main menu bar to go to the **Fundraising/Event Reports** screen. Click on the second (bottom) red link to generate your report.

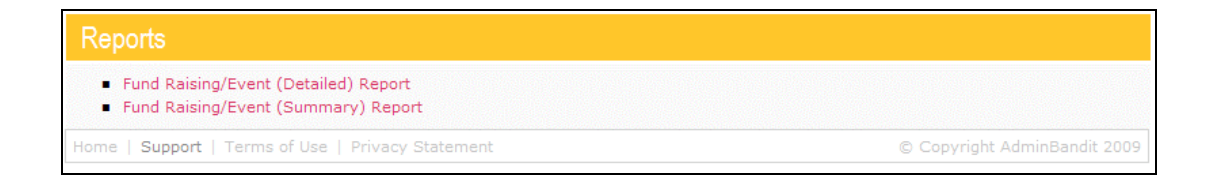

Now, you've already been through this process with the more detailed version of this report, so we won't go through it again here. If you'd like a reminder, simply re-read the section on creating a **Fundraising/Event (Detailed) Report** in the last couple of pages.

**Understanding Your Fundraising/Event (Summary) Report** Your **Fundraising/Event (Summary) Report** is more than a simplified version of its detailed counterpart — it also includes new data that is particularly useful for evaluating activities and future planning. Notably, this report allows you to compare the actual profit of an event or fundraiser again your budget (or prediction).

Let's take a closer look using the key below and the example on the following page:

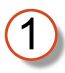

Your organisation's logo (if you uploaded it to **Client Details** in the **Options** function)

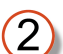

Your organisation's name

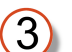

Report name

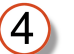

Date range

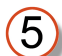

Bank accounts included

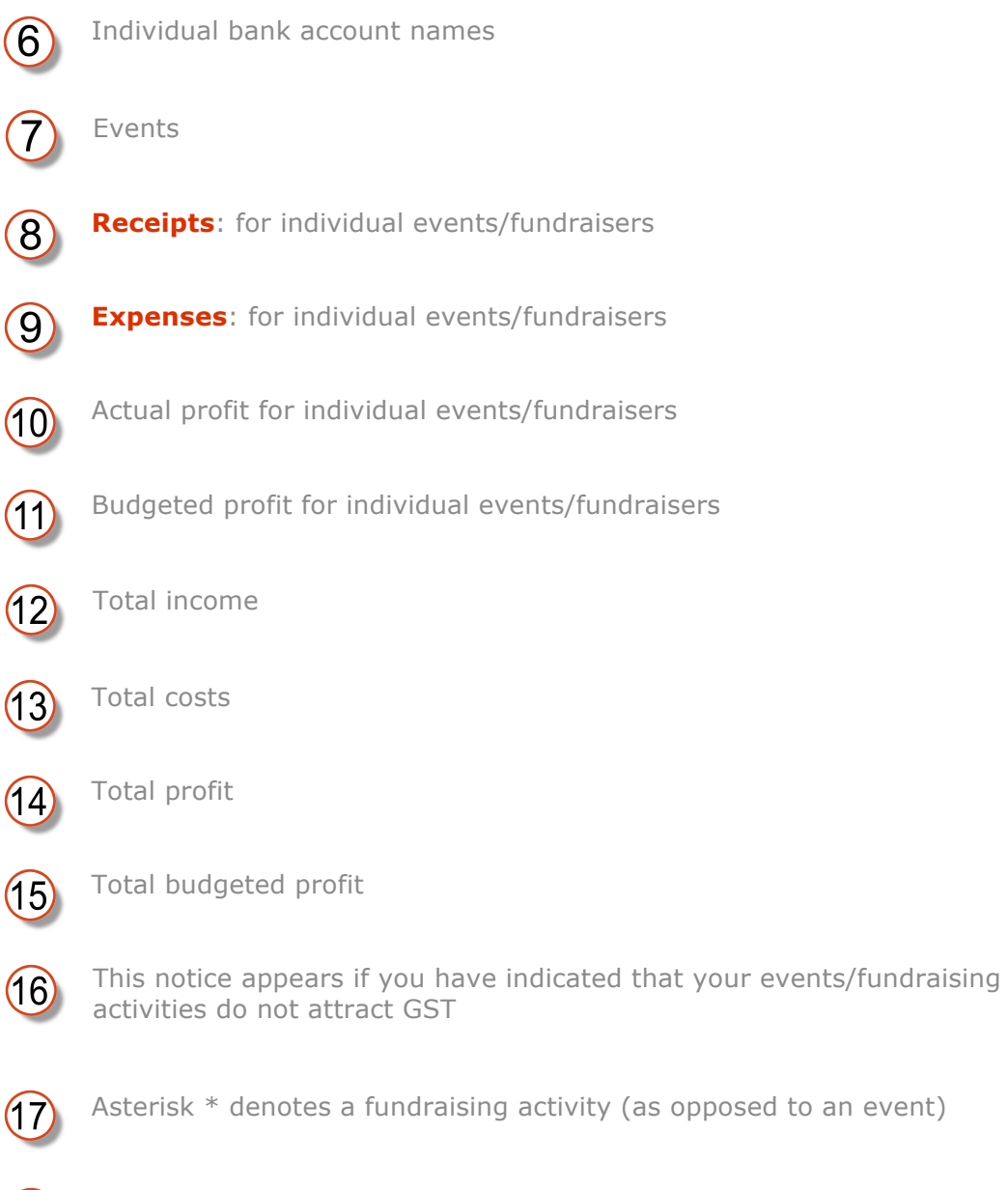

 $(18)$ 

Hash # indicates an activity for which no receipts or expenses have been recorded during the report date range

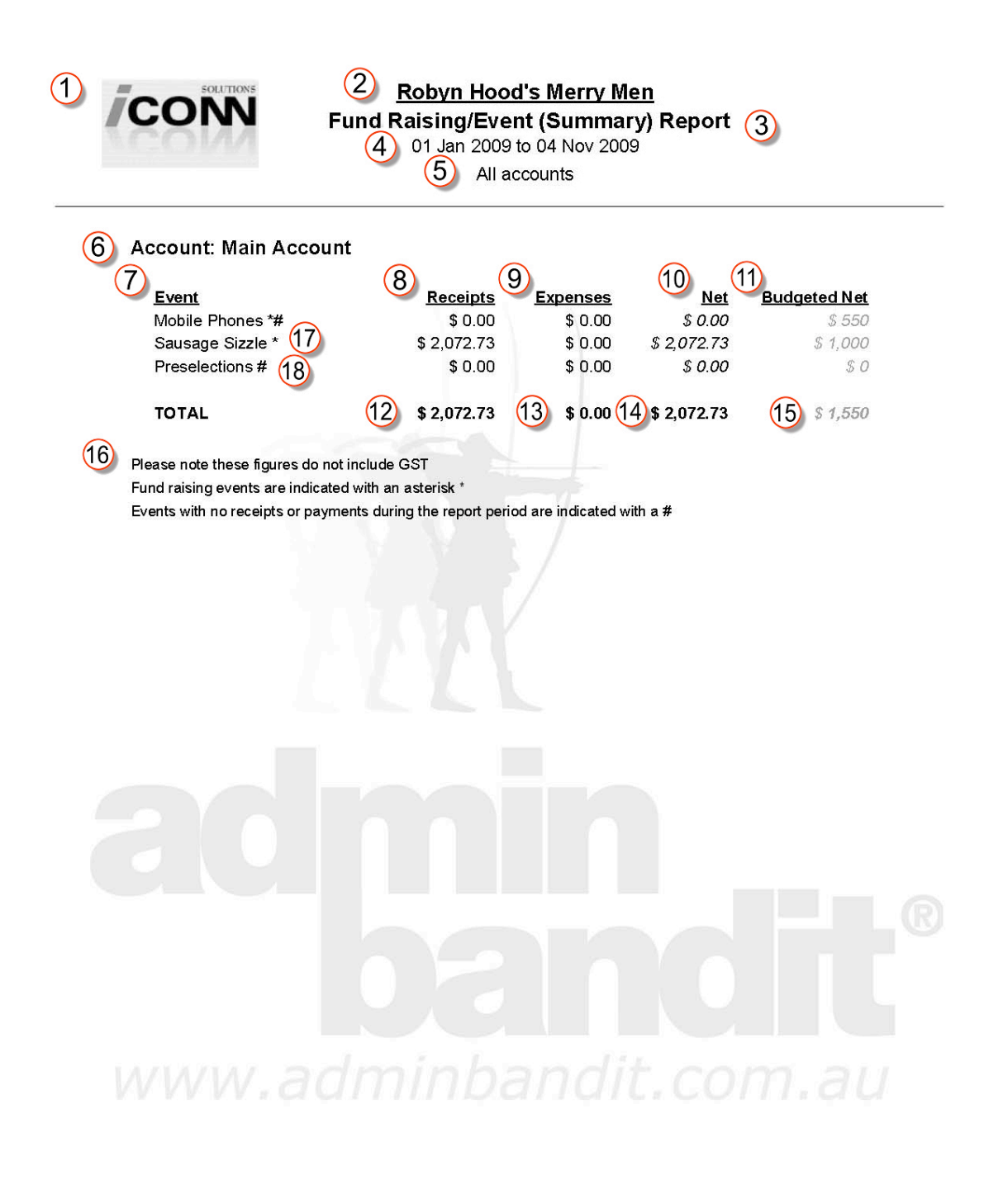

Treasurer - Mard Marion

Printed: 04 Nov 2009 Report produced by Admin Bandit software Page 1 of 1

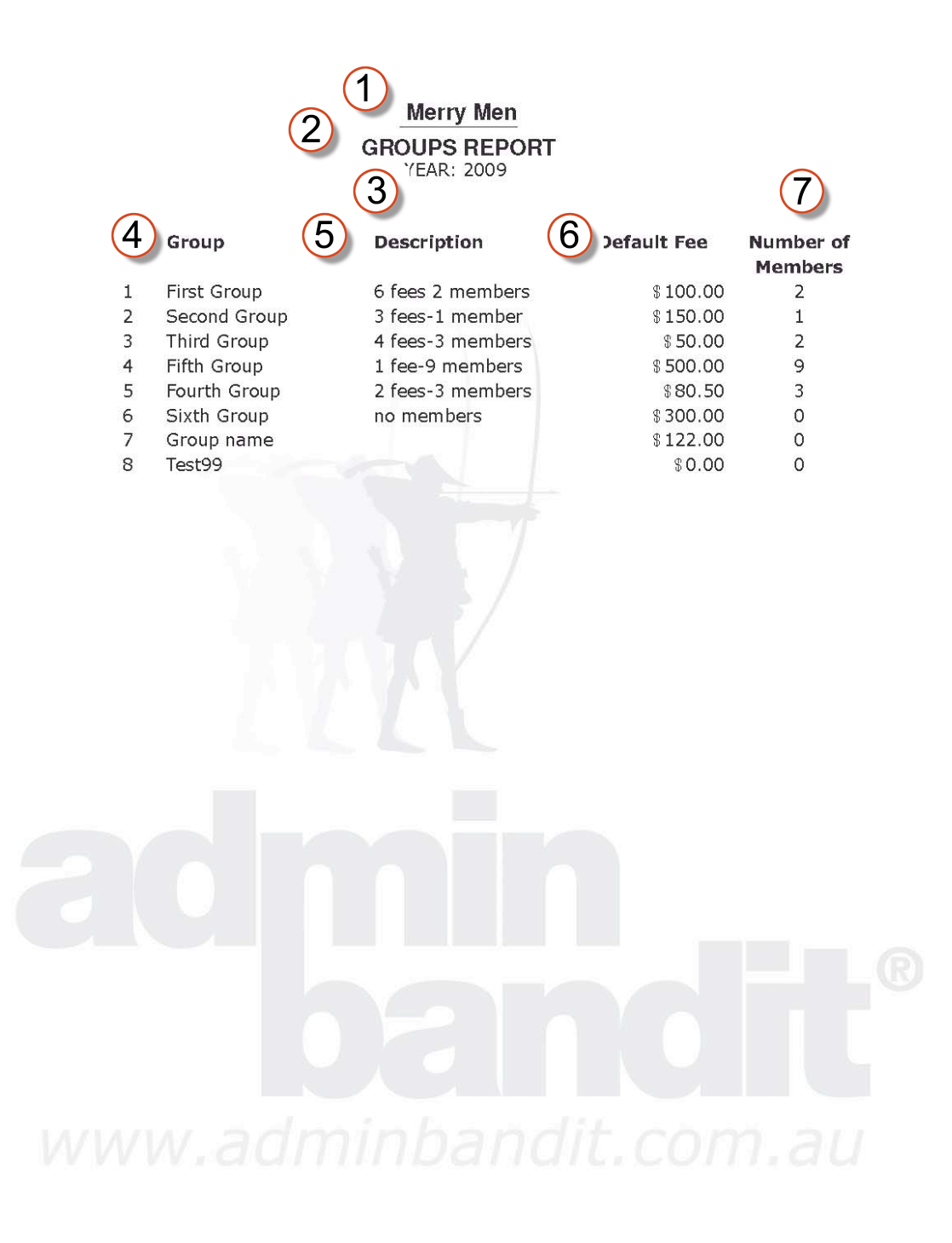

Printed: 31 January 2009

Page 1 of 1

Report produced from Admin Bandit software